# **SEVPPortal** *QuickTipsforNavigating"ThePortal"*

### **What isthe SEVP Portal?**

- Reporting tool for students on OPT to update:
	- 1. U.S. Mailing Address
	- 2. U.S. Physical Address (if different than Mailing Address)
	- 3. Telephone Number
	- 4. Employer Info
	- 5. Supervisor Info (for STEM OPT students only)
- Portal Will Allow:
	- 1. Self-reporting on home address & employer's info to the SEVIS record without contacting DSO
- PortalWillNOT Allow:
	- 1. Changes to additional info
	- 2. Direct accessto the SEVIS record

#### **Isthe SEVP Portalthe same as SEVIS?**

- No, the Portal is separate from SEVIS
- The Portal will not grant students access to SEVIS
- Information reported/changed in the Portal will upload to the student's SEVIS record

### **WhomayaccesstheSEVPPortal?**

- F-1 students on (regular 12-mont) OPT
- F-1studentonSTEMOPT

### **WhenmayIaccesstheSEVPPortal?**

- Students can access to SEVP Portal on their first day of OPT
- You will receive an email from this account [do-not-reply.SEVP@ice.dhs.gov](mailto:do-not-reply.SEVP@ice.dhs.gov)
	- 1. Emailtitled **"***OptionalPractical TrainingApproval-the nextstep. Create anSEVP Portalaccount***"**
	- 2. Email will give instructions on how to login to the Portal

### **WhydoIneedtoaccesstheSEVPPortal?**

- Regulations require F-1 students to report changes in home address and employer info within 10 days of the change
- The Portal allows students to be responsible for making updates themselves rather than contact their DSO

### **MayIchangemyemailaddressintheSEVPPortal?**

- No, only your DSO can change your email address
- ContactLLUISSS toupdateyouremailinSEVIS
- After the SEVIS update, then your new address will work in the Portal

#### **WhodoI contactifIgetlockedoutofmySEVPPortalaccount?**

• Contact LLU ISSS Office to unlock your Portal account

#### **Resources**

- SEVP Portal Help <https://studyinthestates.dhs.gov/sevp-portal-help>
- SEVP Portal User Guide See attachment
- CreateanSEVPPortalAccount–[https://studyinthestates.dhs.gov/create-an](https://studyinthestates.dhs.gov/create-an-sevp-portal-account)[sevp-](https://studyinthestates.dhs.gov/create-an-sevp-portal-account) [portal-account](https://studyinthestates.dhs.gov/create-an-sevp-portal-account)
- SEVP Tutorial Videos <https://studyinthestates.dhs.gov/sevp-portal-videos>

# **Examples**

#### *SEVPPortal LoginScreen:*

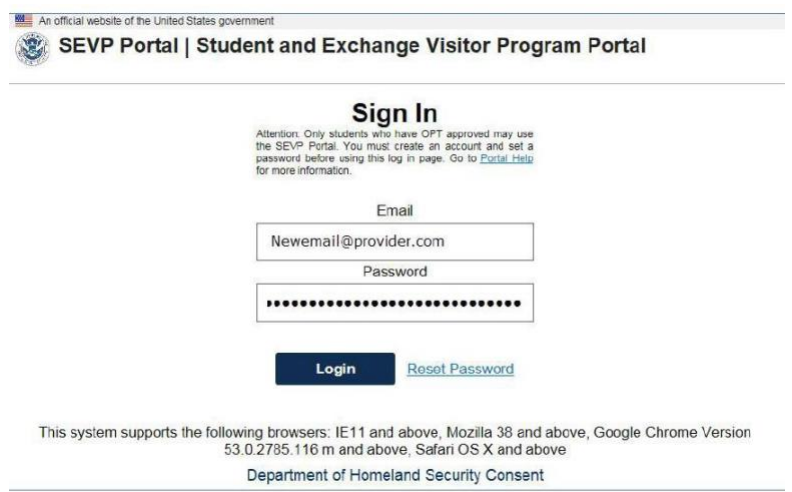

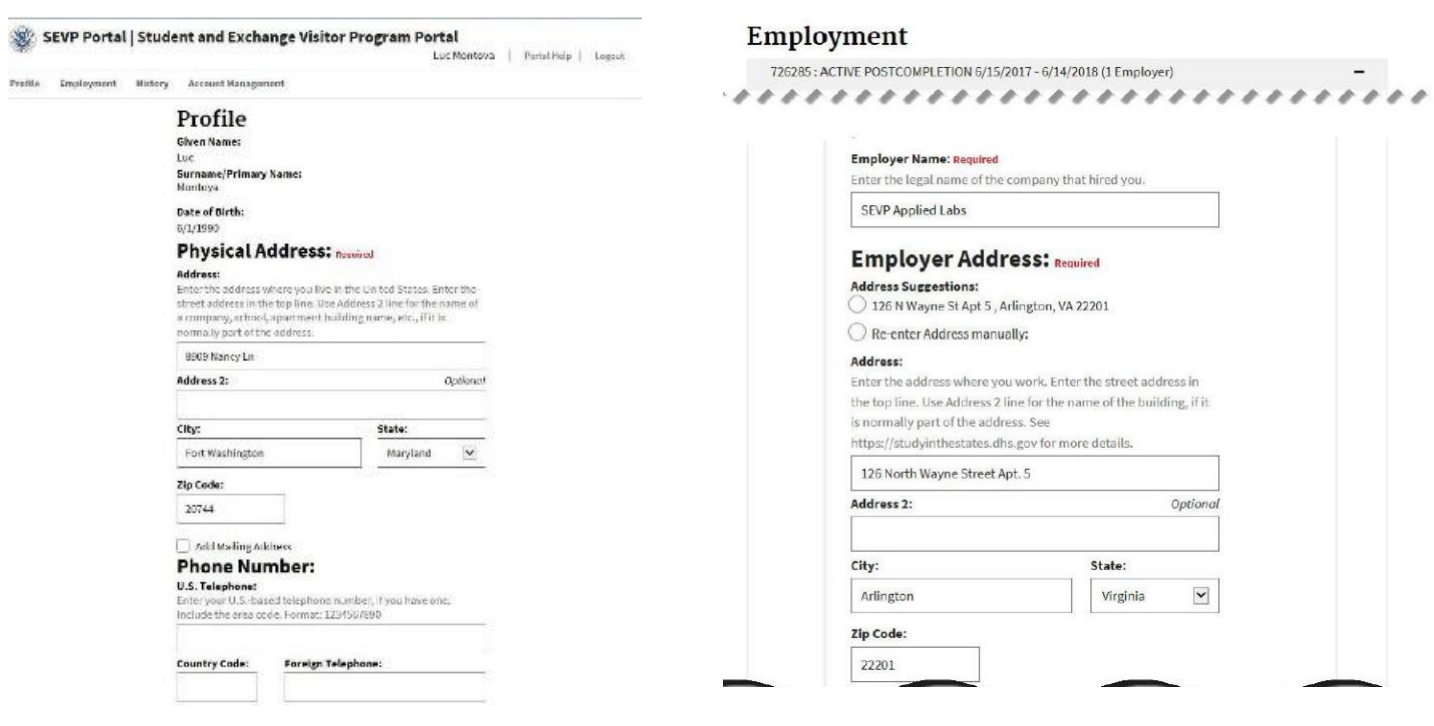

## *UpdatingU.S.Addressscreen: UpdatingEmployerInfoscreen:*